# 4 LIATA «ЦИФРОВОГО ИНВЕСТОРА» ПАМЯТКА ДЛЯ СОТРУДНИКОВ

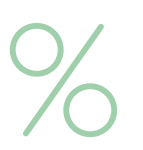

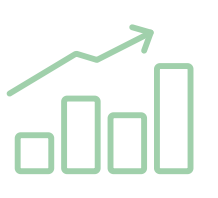

Дополнительный доход

Обучение инвестициям

## mine token

**ЦИФРОВОЙ ФИНАНСОВЫЙ АКТИВ** 

#### **Если вы:**

- являетесь нерезидентом РФ
- работаете вахтовым методом
- работаете в труднодоступной локации
- работаете удаленно
- сотрудник экипажа судна
- в отпуске по беременности и родам или отпуске по уходу за ребенком
- выплачиваете алименты

**обратитесь, пожалуйста, в кадровую службу вашей организации за консультацией.**

**о программе, подписании документов, переходе в Росбанк**

Специалисты нашей горячей линии с удовольствием вас проконсультируют: **8-800-700-59-11 (доб.3)** по будням 06:00―18:00 (МСК)

По условиям зарплатного обслуживания в Росбанке звоните:

#### **8-800-700-90-80**

#### **1 шаг**

#### **Подпишите документы в кадровой службе**

Дождитесь приглашения от кадровой службы вашей организации. После получения приглашения, подойдите в кадровую службу, подпишите документы для участия в программе, открытия зарплатного и специального счетов в ПАО РОСБАНК (далее ― Росбанк), узнайте подробнее обо всех правилах и параметрах программы.

#### **Документы, которые нужно подписать:**

- Заявление на открытие зарплатного счета и перечисление заработной платы в Росбанк
- Поручение и вопросник по форме Росбанка для открытия зарплатного счета (если вы ― зарплатный клиент Росбанка, то документы на открытие зарплатного счета подписывать не по-**ности, заранее снимите с него копию Если у вас есть вопросы**  надобится)
- Заявление на открытие специального счета для перечисления на него денежных средств для покупки ЦФА, перевод денежных средств со счета и закрытие счета

**Возьмите с собой паспорт, по возмож-**

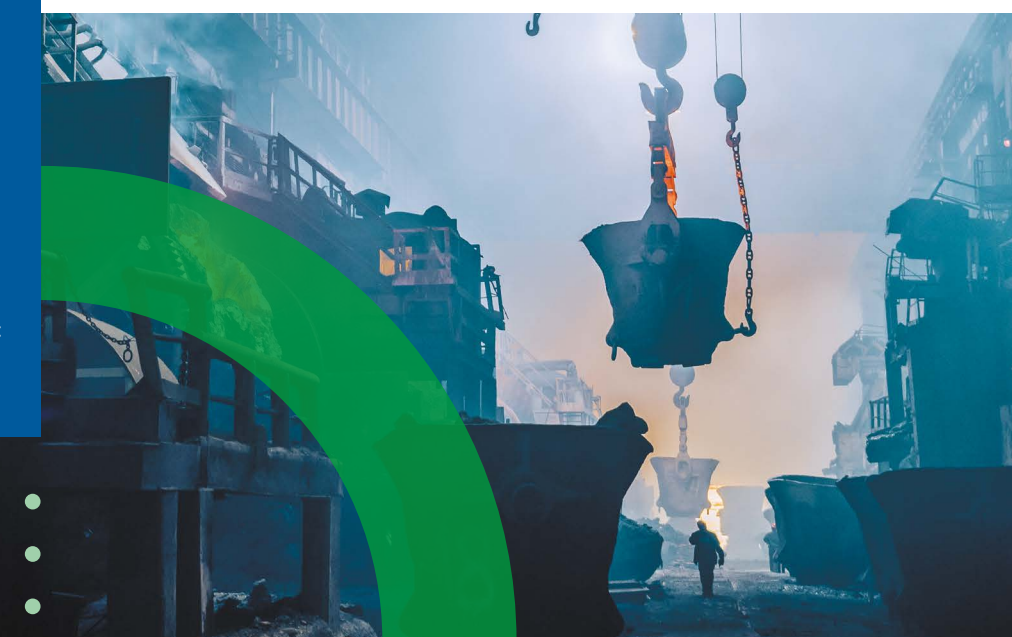

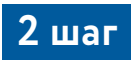

#### **Скачайте приложение Росбанка и «Атомайз», авторизуйтесь в мобильных приложениях, получите карту Росбанка**

А **Скачайте два мобильных приложения (Росбанка и «Атомайз») самостоятельно до встречи с представителем Банка.** После получения смс с логином и паролем авторизуйтесь в приложении Росбанка с мобильного устройства или компьютера/ноутбука.

#### **Приложение Росбанка**

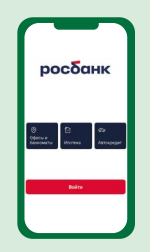

Наведите камеру телефона и перейдите по ссылке, чтобы скачать приложение Росбанка. Если у вас Android, сначала скачайте магазин приложений RuStore по этому же QR-коду

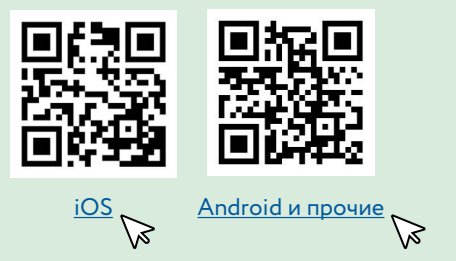

**Приложение «Атомайз»**

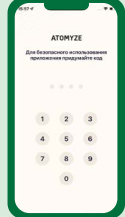

Наведите камеру телефона и перейдите по ссылке, чтобы скачать приложение «Атомайз»

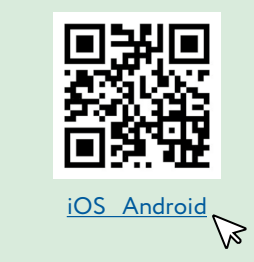

Б После того, как вы прошли авторизацию в приложении Росбанка, **авторизуйтесь в мобильном приложении «Атомайз»** (понадобятся ваш паспорт и ИНН).

**Встреча с представителем Банка.**<br>В соответствии с графиком выдачи карт на предприятии получите зарплатную карту Росбанка у представителя на вашем предприятии или в отделении банка. График выдачи карт вы можете уточнить у специалистов кадровой службы вашей организации.

**Сотрудник Банка может помочь вам с авторизацией в приложениях, если у вас не получилось сделать это самостоятельно.**

#### **График работы представителей Росбанка на предприятии**

вы можете уточнить у специалистов кадровой службы вашей организации

#### **Если с установкой приложения «Атомайз» возникли сложности,**

обратитесь за помощью по телефону: **8-800-700-90-80**

**Если у вас нет возможности скачивать приложения и нет доступа к компьютеру или ноутбуку** ― **обратитесь, пожалуйста, в кадровую службу вашей организации**

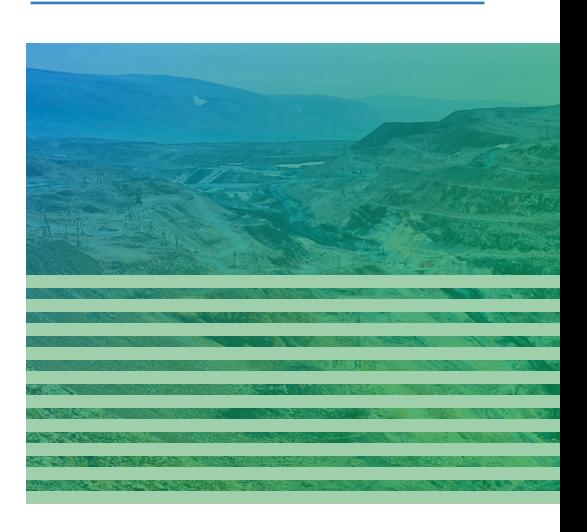

*Авторизоваться в приложении «Атомайз» вы сможете только после авторизации в приложении Росбанка*

### **3 шаг**

#### **Подайте заявку на получение minetoken в приложении «Атомайз»**

После получения соответствующего уведомления в приложении подайте заявку на получение цифровых финансовых активов в приложении «Атомайз». Начисление ЦФА произойдет автоматически в ваш кошелек в мобильном приложении «Атомайз» в соответствии с графиком эмиссий (это займет до 9 рабочих дней). В связи с техническими особенностями реализации программы, количество ЦФА, фактически начисленное в кошелек, может немного отличаться от планового.

Ознакомиться с графиком эмиссий для вашей организации можно через чат-бот «Ника», выбрав в главном меню раздел «Цифровой инвестор».

### **4 шаг**

#### **Узнайте больше о цифровых финансовых активах**

Посмотрите дополнительную информацию на сайте **[www.nornickel.digital](https://nornickel.digital/invest)** чтобы узнать больше о цифровых финансовых активах.

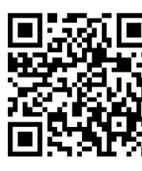

Наведите камеру телефона и перейдите [по ссылке](http://nornickel.digital/invest) 

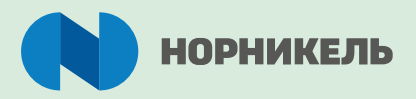

#### **Вопросы по программе, начислениям, переходу в Росбанк**

Телефон: 8-800-700-59-11 (доб. 3) По будням 06:00—18:00 (МСК)

#### **Чат-бот «Ника»**

Раздел «Цифровой инвестор» в главном меню

### **POCOCHK ATOMY TYZE**

#### **Вопросы по банковскому обслуживанию и работе платформы «Атомайз»**

Телефон: 8-800-700-90-80 (круглосуточная линия поддержки для сотрудников «Норникеля»)

Онлайн-чат в мобильном приложении Росбанка